## **Modelo do Trabalho de Conclusão de Curso para o Bacharelado em Sistemas de Informação de Monte Carmelo**

**Donaldo Duckio**

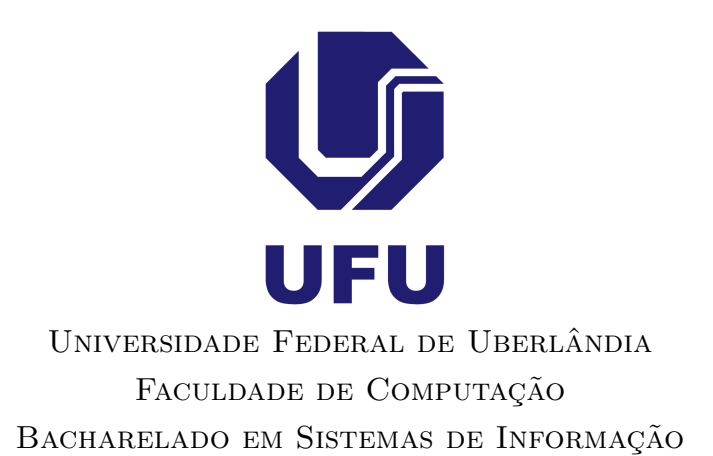

Monte Carmelo - MG 2022

**Donaldo Duckio**

## **Modelo do Trabalho de Conclusão de Curso para o Bacharelado em Sistemas de Informação de Monte Carmelo**

Trabalho de Conclusão de Curso apresentado à Faculdade de Computação da Universidade Federal de Uberlândia, Minas Gerais, como requisito exigido parcial à obtenção do grau de Bacharel em Sistemas de Informação.

Área de concentração: Sistemas de Informação

Orientador: Professorius Sapientus

*Este trabalho é dedicado*

**Agradecimentos**

*"Sua vida pode ser dividida em dois períodos: antes de agora e a partir de agora." (Prof. Obvious Stating)*

## **Resumo**

<span id="page-5-0"></span>Segundo a [ABNT](#page-16-0) [\(2003,](#page-16-0) 3.1-3.2), o resumo deve ressaltar o objetivo, o método, os resultados e as conclusões do documento. A ordem e a extensão destes itens dependem do tipo de resumo (informativo ou indicativo) e do tratamento que cada item recebe no documento original. O resumo deve ser precedido da referência do documento, com exceção do resumo inserido no próprio documento. (. . . ) As palavras-chave devem figurar logo abaixo do resumo, antecedidas da expressão Palavras-chave:, separadas entre si por ponto e finalizadas também por ponto.

Para auxiliá-lo com o latex, o Apêndice [A](#page-18-0) apresenta os resultados dos comandos incluídos no arquivo ape\_comandos/abntex2-modelo-include-comandos.tex

Palavras-chave: Meu tcc, PALAVRAS, CHAVES, TCC, abntex2.

# **Lista de ilustrações**

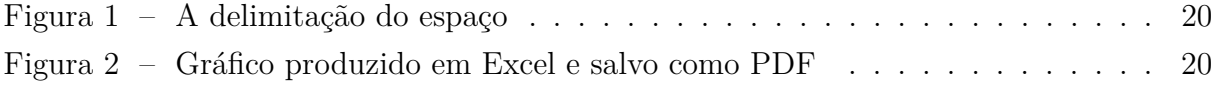

## **Lista de tabelas**

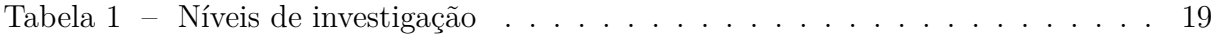

## **Lista de siglas**

<span id="page-8-0"></span>**[ABNT](#page-23-0)** [Associação Brasileira de Normas Técnicas](#page-23-0)

<span id="page-8-1"></span>**[TCP](#page-23-1)** [Protocolo de Controle de Transmissão -](#page-23-1) *Transmission Control Protocol*

## **Sumário**

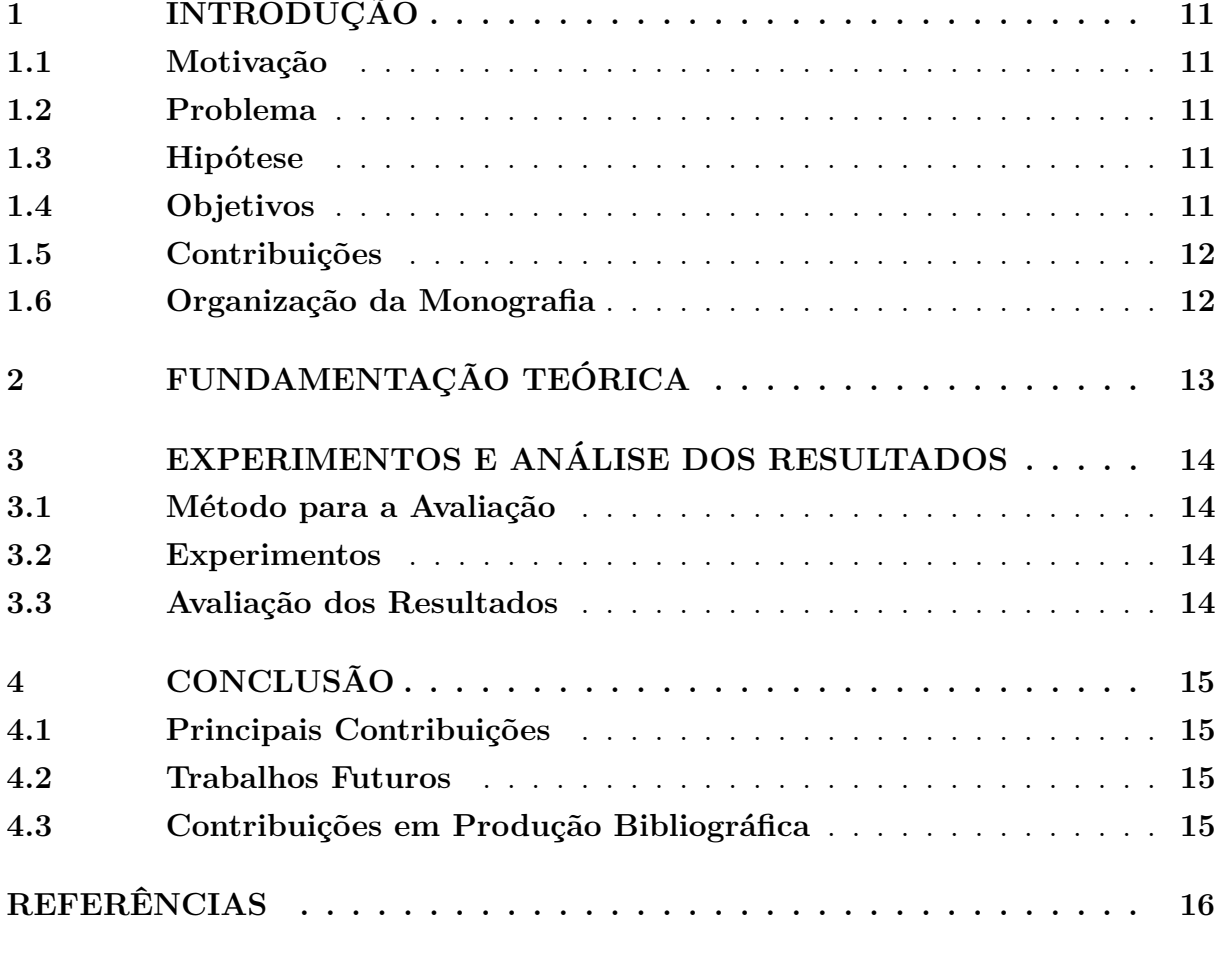

### **[APÊNDICES](#page-17-0) 17**

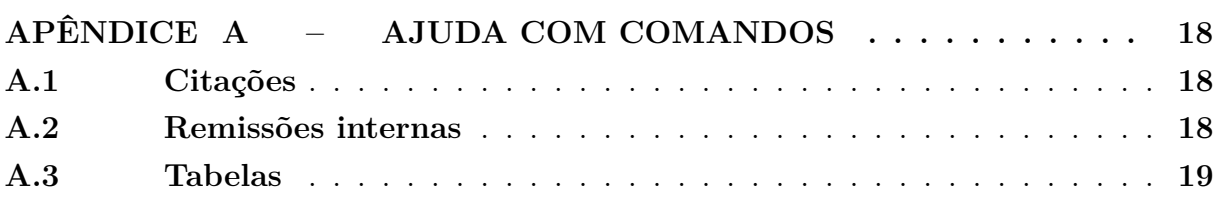

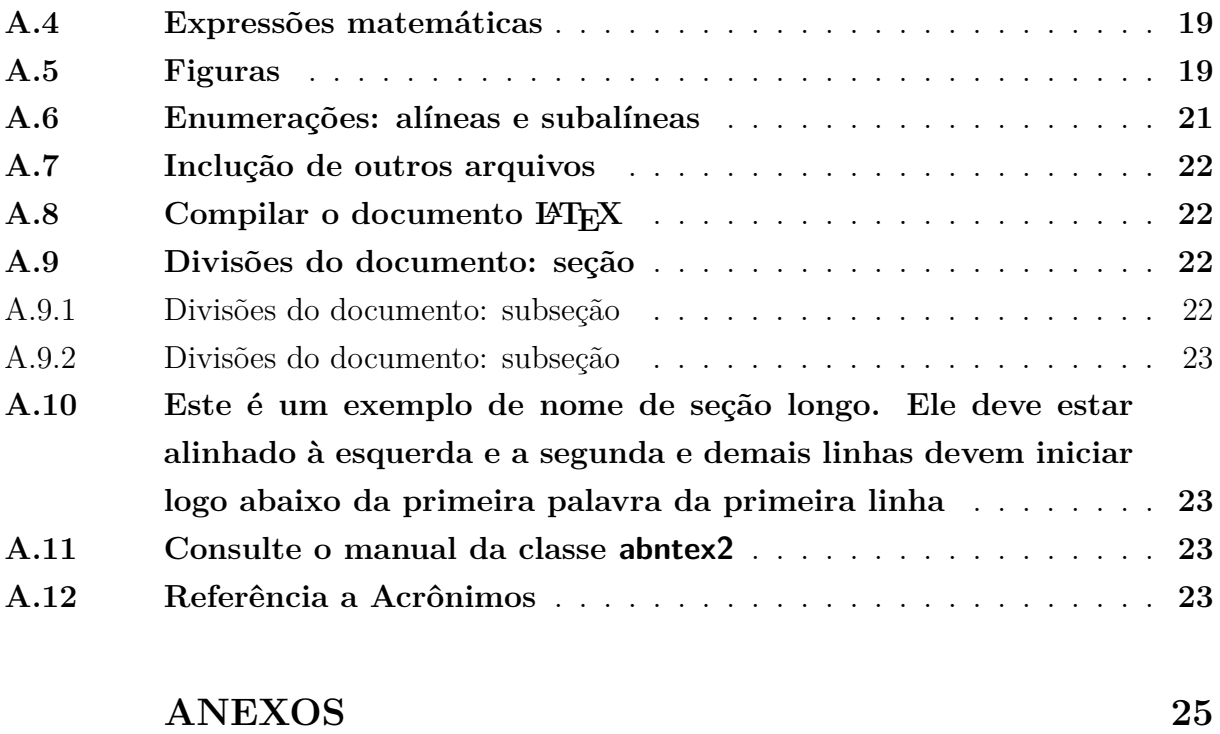

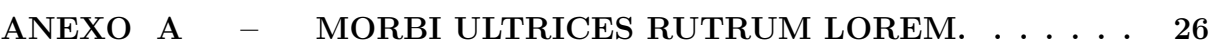

## **Introdução**

<span id="page-11-0"></span>Contextualize o seu trabalho de forma sucinta. Delimite o seu tema de estudo. Convença o leitor da relevância e importância do seu trabalho.

### <span id="page-11-1"></span>**1.1 Motivação**

Introduza o leitor ao assunto, descreva os fatores motivadores para o desenvolvimento do seu trabalho. Descreva brevemente o estado da arte e indique os problemas que ainda não foram resolvidos. Faça um gancho para a próxima sub-seção em que você descreve os objetivos do seu trabalho.

### <span id="page-11-2"></span>**1.2 Problema**

Descreva claramente os desafios que o tema propõe e o problema que pretende resolver nesta pesquisa. Lembre-se também de apresentar justificativa(s) apropriada(s) para a escolha do problema em questão.

### <span id="page-11-3"></span>**1.3 Hipótese**

Descreva claramente quais são as hipóteses da sua pesquisa (Uma hipótese é uma suposição para a solução do problema que você pretende desenvolver). Indique quais perguntas estão associadas a sua hipótese. Lembre-se que as hipóteses deverão ser comprovadas via os experimentos que serão descritos no TCC2 no capítulo de experimentos.

### <span id="page-11-4"></span>**1.4 Objetivos**

Descreva quais os objetivos que se pretende alcançar. Se o tema for muito abrangente, descreva os objetivos em termos de "objetivo geral"e "objetivos específicos". Cuidado com objetivos como "desenvolver um sistema...."; "explorar um método ...".Esses objetivos são triviais, ou seja, uma vez desenvolvido o sistema ou explorado o método, independente dos resultados, o objetivo foi atingido. Prefira verbos como: "contribuir", "analisar", "investigar", "comparar". Os membros da banca ao lerem essa seção farão o seguinte questionamento: Algum conhecimento novo para a humanidade foi produzido?

### <span id="page-12-0"></span>**1.5 Contribuições**

Liste as contribuições do seu trabalho. Lembre-se que publicações não são contribuições científicas do seu trabalho. Haverá uma seção específica com esse fim.

### <span id="page-12-1"></span>**1.6 Organização da Monografia**

Descreva como a sua monografia está organizada, descrevendo brevemente o conteúdo de cada capítulo.

## **Fundamentação Teórica**

<span id="page-13-0"></span>Nesse capítulo devem ser apresentados a fundamentação teórica do seu trabalho e os trabalhos relacionados/correlatos. Dependendo da necessidade, esses dois tópicos poderão compor dois capítulos diferentes: um para Conceitos Básicos e outro para Trabalhos Correlatos. As seções e subseções desse capítulo vão depender do tema que está sendo tratado.

## <span id="page-14-0"></span>**Experimentos e Análise dos Resultados**

Faça uma breve introdução para o capítulo.

### <span id="page-14-1"></span>**3.1 Método para a Avaliação**

Descreva os métodos utilizados para validar a sua hipótese incluindo as medidas de avaliação, conjunto de parâmetros, bases de dados e os trabalhos com os quais a sua proposta será comparada.

### <span id="page-14-2"></span>**3.2 Experimentos**

De acordo com o que foi descrito na Seção [3.1,](#page-14-1) apresente os resultados dos seus experimentos. A apresentação dos resultados pode ser feita via gráficos ou tabelas. O importante é que haja clareza.

### <span id="page-14-3"></span>**3.3 Avaliação dos Resultados**

A avaliação dos resultados pode ser feita à medida em que os resultados dos experimentos são apresentados, ou em uma seção separada. É importante que você aponte os acertos e as limitações da sua proposta e justifique os resultados obtidos. É fundamental apresentar evidências de que sua hipótese é verdadeira.

## **Conclusão**

<span id="page-15-0"></span>Faça uma breve introdução para o capítulo. Observe os objetivos geral e específicos do trabalho no capítulo de introdução e coloque aqui um comentário sobre como o desenvolvimento ajudou a chegar a cada um desses objetivos, ou seja, como a pesquisa permitiu concluir que cada um dos objetivos foi atingido.

### <span id="page-15-1"></span>**4.1 Principais Contribuições**

Nessa seção destaque ainda mais as suas contribuições, mostrando que sua hipótese foi validada pelos experimentos executados.

### <span id="page-15-2"></span>**4.2 Trabalhos Futuros**

Destaque nessa seção o que pode ser melhorado no método proposto para resolver as possíveis falhas que você identificou e descreveu na seção [3.3.](#page-14-3) Indique quais outros projetos podem ser gerados a partir do seu trabalho.

### <span id="page-15-3"></span>**4.3 Contribuições em Produção Bibliográfica**

Liste a produção bibliográfica resultante do seu trabalho, se houver.

## **Referências**

<span id="page-16-7"></span><span id="page-16-1"></span>ABNTEX2. **A classe abntex2: Modelo canônico de trabalhos acadêmicos brasileiros compatível com as normas ABNT NBR 14724:2011, ABNT NBR 6024:2012 e outras**. [S.l.], 2013. Disponível em: [<http://code.google.com/p/abntex2/](http://code.google.com/p/abntex2/) [>.](http://code.google.com/p/abntex2/) Citado na página [23.](#page-23-6)

<span id="page-16-4"></span>ARAUJO, L. C. **Configuração: uma perspectiva de Arquitetura da Informação da Escola de Brasília**. Dissertação (Mestrado) — Universidade de Brasília, Brasília, Março 2012. Citado na página [20.](#page-20-2)

<span id="page-16-2"></span>ASSOCIAÇÃO BRASILEIRA DE NORMAS TÉCNICAS. **NBR 10520**: Informação e documentação — apresentação de citações em documentos. Rio de Janeiro, 2002. 7 p. Citado na página [18.](#page-18-3)

<span id="page-16-0"></span>. **NBR 6028**: Resumo - apresentação. Rio de Janeiro, 2003. 2 p. Citado na página [5.](#page-5-0)

<span id="page-16-6"></span>. **NBR 14724**: Informação e documentação — trabalhos acadêmicos apresentação. Rio de Janeiro, 2011. 15 p. Substitui a Ref. NBR14724(2005). Citado 2 vezes nas páginas [21](#page-21-1) e [23.](#page-23-6)

<span id="page-16-5"></span>. **NBR 6024**: Numeração progressiva das seções de um documento. Rio de Janeiro, 2012. 4 p. Citado 2 vezes nas páginas [21](#page-21-1) e [23.](#page-23-6)

<span id="page-16-3"></span>van GIGCH, J. P.; PIPINO, L. L. In search for a paradigm for the discipline of information systems. **Future Computing Systems**, v. 1, n. 1, p. 71–97, 1986. Citado na página [19.](#page-19-4)

<span id="page-17-0"></span>**Apêndices**

# APÊNDICE **A**

## **Ajuda com comandos**

<span id="page-18-3"></span><span id="page-18-0"></span>*Isto é uma sinopse de capítulo. Não estão sendo colocados itens obrigatórios, porém todos os itens constantes aqui, certamente ajudará no desenvolvimento do TCC.*

Um site para ser consultado é  $\langle$ https://github.com/abntex/abntex2/wiki/Ferramentas> que dá várias dicas de ferramentas para auxiliar no uso do L<sup>A</sup>T<sub>E</sub>X.

### <span id="page-18-1"></span>**A.1 Citações**

Utilize o ambiente citacao para incluir citações diretas com mais de três linhas:

As citações diretas, no texto, com mais de três linhas, devem ser destacadas com recuo de 4 cm da margem esquerda, com letra menor que a do texto utilizado e sem as aspas. No caso de documentos datilografados, deve-se observar apenas o recuo [\(ABNT,](#page-16-2) [2002,](#page-16-2) 5.3).

Citações simples, com até três linhas, devem ser incluídas com aspas. Observe que em LATEX as aspas iniciais são diferentes das finais: "Amor é fogo que arde sem se ver". Para utilizar as referências que você buscou, os comandos mais comuns são:

❏ \cite{nome da referência}

Usado para que apareça no texto **(Ribeiro, 2022)**

❏ \citeonline{nome da referência}

Usado para que apareça no texto **Ribeiro (2022)**

### <span id="page-18-2"></span>**A.2 Remissões internas**

Ao nomear a [Tabela 1,](#page-19-0) apresentamos um exemplo de remissão interna, que também pode ser feita quando indicamos o [Apêndice A](#page-18-0)<sup>[1](#page-18-4)</sup> [\(AJUDA COM COMANDOS,](#page-18-0) [página 18\)](#page-18-0), por exemplo.

<span id="page-18-4"></span><sup>1</sup> O número do capítulo indicado é [A,](#page-18-0) que se inicia à página [18.](#page-18-0)

### <span id="page-19-4"></span><span id="page-19-1"></span>**A.3 Tabelas**

Apresenta-se um exemplo de tabela a ser confeccionada. Atente-se para as normas de tabela exigidas pela Universidade.

Existem diversos sites para auxiliar na criação de tabelas para LATEX , por exemplo o [<http://www.tablesgenerator.com>.](http://www.tablesgenerator.com)

A [Tabela 1](#page-19-0) é um exemplo de tabela construída em IATEX.

| de Inves-∣ | <b>Insumos</b>       | Sistemas de Produtos    |  |
|------------|----------------------|-------------------------|--|
| О          |                      | Investigação            |  |
| ıível      | Filosofia da Ciência | Epistemologia Paradigma |  |

<span id="page-19-0"></span>Tabela 1 – Níveis de investigação.

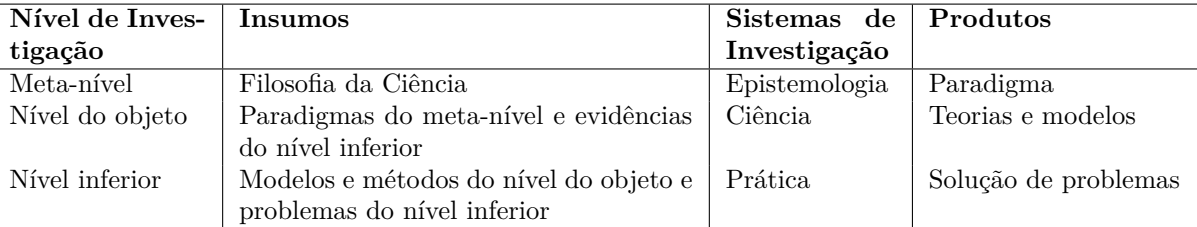

Fonte: [van Gigch e Pipino](#page-16-3) [\(1986\)](#page-16-3)

### <span id="page-19-2"></span>**A.4 Expressões matemáticas**

Use o ambiente equation para escrever expressões matemáticas numeradas:

$$
\forall x \in X, \quad \exists y \le \epsilon \tag{1}
$$

Escreva expressões matemáticas entre \$ e \$, como em  $\lim_{x\to\infty} \exp(-x) = 0$ , para que fiquem na mesma linha.

Também é possível usar colchetes para indicar o início de uma expressão matemática que não é numerada.

$$
\left| \sum_{i=1}^{n} a_i b_i \right| \le \left( \sum_{i=1}^{n} a_i^2 \right)^{1/2} \left( \sum_{i=1}^{n} b_i^2 \right)^{1/2}
$$

Consulte mais informações sobre expressões matemáticas em [<http://code.google.](http://code.google.com/p/abntex2/w/edit/Referencias) [com/p/abntex2/w/edit/Referencias>.](http://code.google.com/p/abntex2/w/edit/Referencias)

### <span id="page-19-3"></span>**A.5 Figuras**

Figuras podem ser criadas diretamente em LATEX, como o exemplo da [Figura 1.](#page-20-0)

Ou então figuras podem ser incorporadas de arquivos externos, como é o caso da [Fi](#page-20-1)[gura 2.](#page-20-1) Se a figura que ser incluída se tratar de um diagrama, um gráfico ou uma ilustração que você mesmo produza, priorize o uso de imagens vetoriais no formato PDF. Com isso, o tamanho do arquivo final do trabalho será menor, e as imagens terão uma apresentação

<span id="page-20-2"></span>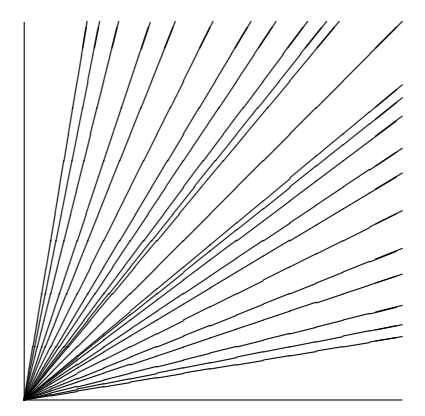

Figura 1 – A delimitação do espaço

#### <span id="page-20-0"></span>Fonte: Autoria Própria

melhor, principalmente quando impressas, uma vez que imagens vetorias são perfeitamente escaláveis para qualquer dimensão. Nesse caso, se for utilizar o Microsoft Excel para produzir gráficos, ou o Microsoft Word para produzir ilustrações, exporte-os como PDF e os incorpore ao documento conforme o exemplo abaixo. No entanto, para manter a coerência no uso de software livre (já que você está usando L<sup>A</sup>T<sub>E</sub>Xe abnT<sub>E</sub>X2), teste a ferramenta InkScape ( $\langle \text{http://inkscape.org/}\rangle$ ). Ela é uma excelente opção de código-livre para produzir ilustrações vetoriais, similar ao CorelDraw ou ao Adobe Illustrator. De todo modo, caso não seja possível utilizar arquivos de imagens como PDF, utilize qualquer outro formato, como JPEG, GIF, BMP, etc. Nesse caso, você pode tentar aprimorar as imagens incorporadas com o software livre  $Gimp \ll \text{http://www.gimp.org/}>)$ . Ele é uma alternativa livre ao Adobe Photoshop.

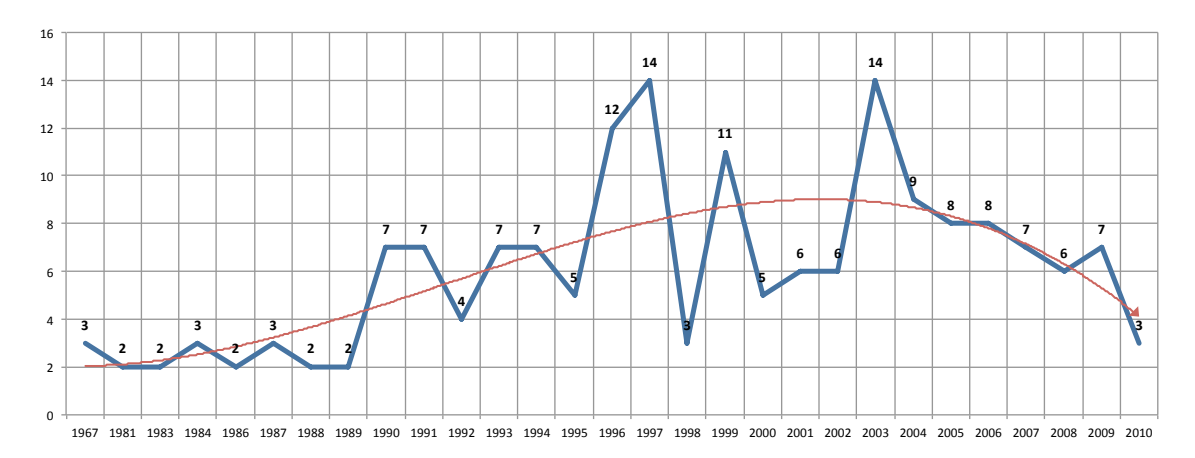

Figura 2 – Gráfico produzido em Excel e salvo como PDF

<span id="page-20-1"></span>Fonte: [Araujo](#page-16-4) [\(2012,](#page-16-4) p. 24)

### <span id="page-21-1"></span><span id="page-21-0"></span>**A.6 Enumerações: alíneas e subalíneas**

Quando for necessário enumerar os diversos assuntos de uma seção que não possua título, esta deve ser subdividida em alíneas [\(ABNT,](#page-16-5) [2012,](#page-16-5) 4.2):

- a) os diversos assuntos que não possuam título próprio, dentro de uma mesma seção, devem ser subdivididos em alíneas<sup>[2](#page-21-2)</sup>;
- b) o texto que antecede as alíneas termina em dois pontos;
- c) as alíneas devem ser indicadas alfabeticamente, em letra minúscula, seguida de parêntese. Utilizam-se letras dobradas, quando esgotadas as letras do alfabeto;
- d) as letras indicativas das alíneas devem apresentar recuo em relação à margem esquerda;
- e) o texto da alínea deve começar por letra minúscula e terminar em ponto-e-vírgula, exceto a última alínea que termina em ponto final;
- f) o texto da alínea deve terminar em dois pontos, se houver subalínea;
- g) a segunda e as seguintes linhas do texto da alínea começa sob a primeira letra do texto da própria alínea;
- h) subalíneas [\(ABNT,](#page-16-5) [2012,](#page-16-5) 4.3) devem ser conforme as alíneas a seguir:
	- as subalíneas devem começar por travessão seguido de espaço;
	- as subalíneas devem apresentar recuo em relação à alínea;
	- o texto da subalínea deve começar por letra minúscula e terminar em ponto-evírgula. A última subalínea deve terminar em ponto final, se não houver alínea subsequente;
	- a segunda e as seguintes linhas do texto da subalínea começam sob a primeira letra do texto da própria subalínea.
- i) no abnT<sub>E</sub>X2 estão disponíveis os ambientes incisos e subalineas, que em suma são o mesmo que se criar outro nível de alineas, como nos exemplos à seguir:
	- *Um novo inciso em itálico*;
- j) Alínea em **negrito**:
	- *Uma subalínea em itálico*;
	- *Uma subalínea em itálico e sublinhado*;
- k) Última alínea com *ênfase*.

<span id="page-21-2"></span><sup>2</sup> As notas devem ser digitadas ou datilografadas dentro das margens, ficando separadas do texto por um espaço simples de entre as linhas e por filete de 5 cm, a partir da margem esquerda. Devem ser alinhadas, a partir da segunda linha da mesma nota, abaixo da primeira letra da primeira palavra, de forma a destacar o expoente, sem espaço entre elas e com fonte menor. [ABNT](#page-16-6) [\(2011,](#page-16-6) 5.2.1)

### <span id="page-22-0"></span>**A.7 Inclução de outros arquivos**

É uma boa prática dividir o seu documento em diversos arquivos, e não apenas escrever tudo em um único. Esse recurso foi utilizado neste documento. Para incluir diferentes arquivos em um arquivo principal, de modo que cada arquivo incluído fique em uma página diferente, utilize o comando:

```
\include{documento-a-ser-incluido} % sem a extensão .tex
```
Para incluir documentos sem quebra de páginas, utilize:

\input{documento-a-ser-incluido} % sem a extensão .tex

### <span id="page-22-1"></span>**A.8 Compilar o documento LATEX**

Geralmente os editores L<sup>AT</sup>EX, como o TeXlipse<sup>[3](#page-22-4)</sup>, o Texmaker<sup>[4](#page-22-5)</sup>, entre outros, compilam os documentos automaticamente, de modo que você não precisa se preocupar com isso.

No entanto, você pode compilar os documentos LATEXusando os seguintes comandos, que devem ser digitados no *Prompt de Comandos* do Windows ou no *Terminal* do Mac ou do Linux:

```
pdflatex ARQUIVO_PRINCIPAL.tex
bibtex ARQUIVO_PRINCIPAL.aux
makeindex ARQUIVO_PRINCIPAL.idx
makeindex ARQUIVO PRINCIPAL.nlo -s nomencl.ist -o ARQUIVO PRINCIPAL.nls
pdflatex ARQUIVO_PRINCIPAL.tex
pdflatex ARQUIVO_PRINCIPAL.tex
```
### <span id="page-22-2"></span>**A.9 Divisões do documento: seção**

Esta seção testa o uso de divisões de documentos. Isto é uma seção.

#### <span id="page-22-3"></span>**A.9.1 Divisões do documento: subseção**

Isto é uma subseção.

#### **A.9.1.1 Divisões do documento: subsubseção**

Isto é uma subsubseção.

<span id="page-22-4"></span> $\frac{3}{4}$  [<http://texlipse.sourceforge.net/>](http://texlipse.sourceforge.net/)

<span id="page-22-5"></span> $\langle$ http://www.xm1math.net/texmaker/ $>$ 

#### <span id="page-23-6"></span>**A.9.1.2 Divisões do documento: subsubseção**

Isto é outra subsubseção.

#### <span id="page-23-2"></span>**A.9.2 Divisões do documento: subseção**

Isto é uma subseção.

#### **A.9.2.1 Divisões do documento: subsubseção**

Isto é mais uma subsubseção da [subseção A.9.2.](#page-23-2)

## <span id="page-23-3"></span>**A.10 Este é um exemplo de nome de seção longo. Ele deve estar alinhado à esquerda e a segunda e demais linhas devem iniciar logo abaixo da primeira palavra da primeira linha**

Isso atende à norma [ABNT](#page-16-6) [\(2011,](#page-16-6) seções de 5.2.2 a 5.2.4) e [ABNT](#page-16-5) [\(2012,](#page-16-5) seções de 3.1 a 3.8).

### <span id="page-23-4"></span>**A.11 Consulte o manual da classe abntex2**

Consulte o manual da classe abntex2 [\(ABNTEX2,](#page-16-7) [2013\)](#page-16-7) para uma referência completa das macros e ambientes disponíveis. Além disso, o manual possui informações adicionais sobre as normas ABNT observadas pelo abnT<sub>E</sub>X2.

### <span id="page-23-5"></span>**A.12 Referência a Acrônimos**

<span id="page-23-1"></span>Exemplos do uso de acrônimo, também conhecidos como siglas: Associação Brasileira de Normas Técnicas [\(ABNT\)](#page-8-0) e Protocolo de Controle de Transmissão [\(TCP\)](#page-8-1)

Ao utilizar uma abreviação, você deve colocá-la no arquivo abrev/abreviaturas.tex e, para utilizar:

❏ \ac{nome da referência}

<span id="page-23-0"></span>Usado para que apareça no texto **Protocolo de Controle de Transmissão (TCP)**

❏ \acl{nome da referência}

Usado para que apareça no texto **Protocolo de Controle de Transmissão**

#### ❏ \acs{nome da referência}

Usado para que apareça no texto **TCP**

### ❏ \acsp{nome da referência}

Usado para que apareça no texto **TCPs**

## <span id="page-25-0"></span>**Anexos**

# ANEXO **A**

## <span id="page-26-0"></span>**Morbi ultrices rutrum lorem.**

Lorem ipsum dolor sit amet, consectetuer adipiscing elit. Ut purus elit, vestibulum ut, placerat ac, adipiscing vitae, felis. Curabitur dictum gravida mauris. Nam arcu libero, nonummy eget, consectetuer id, vulputate a, magna. Donec vehicula augue eu neque. Pellentesque habitant morbi tristique senectus et netus et malesuada fames ac turpis egestas. Mauris ut leo. Cras viverra metus rhoncus sem. Nulla et lectus vestibulum urna fringilla ultrices. Phasellus eu tellus sit amet tortor gravida placerat. Integer sapien est, iaculis in, pretium quis, viverra ac, nunc. Praesent eget sem vel leo ultrices bibendum. Aenean faucibus. Morbi dolor nulla, malesuada eu, pulvinar at, mollis ac, nulla. Curabitur auctor semper nulla. Donec varius orci eget risus. Duis nibh mi, congue eu, accumsan eleifend, sagittis quis, diam. Duis eget orci sit amet orci dignissim rutrum.

Nam dui ligula, fringilla a, euismod sodales, sollicitudin vel, wisi. Morbi auctor lorem non justo. Nam lacus libero, pretium at, lobortis vitae, ultricies et, tellus. Donec aliquet, tortor sed accumsan bibendum, erat ligula aliquet magna, vitae ornare odio metus a mi. Morbi ac orci et nisl hendrerit mollis. Suspendisse ut massa. Cras nec ante. Pellentesque a nulla. Cum sociis natoque penatibus et magnis dis parturient montes, nascetur ridiculus mus. Aliquam tincidunt urna. Nulla ullamcorper vestibulum turpis. Pellentesque cursus luctus mauris.